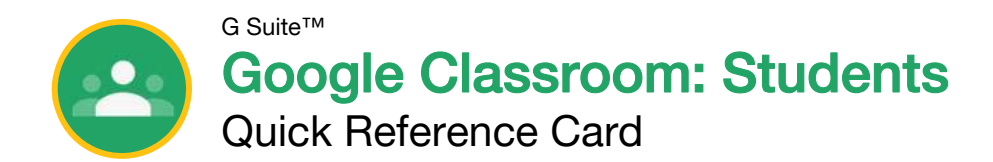

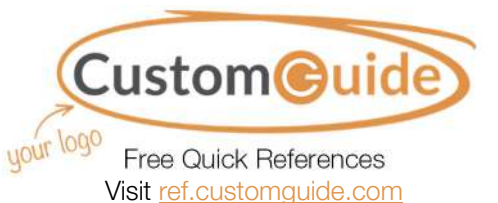

## The Google Classroom Screen Screen Screen Sign-in to Classroom

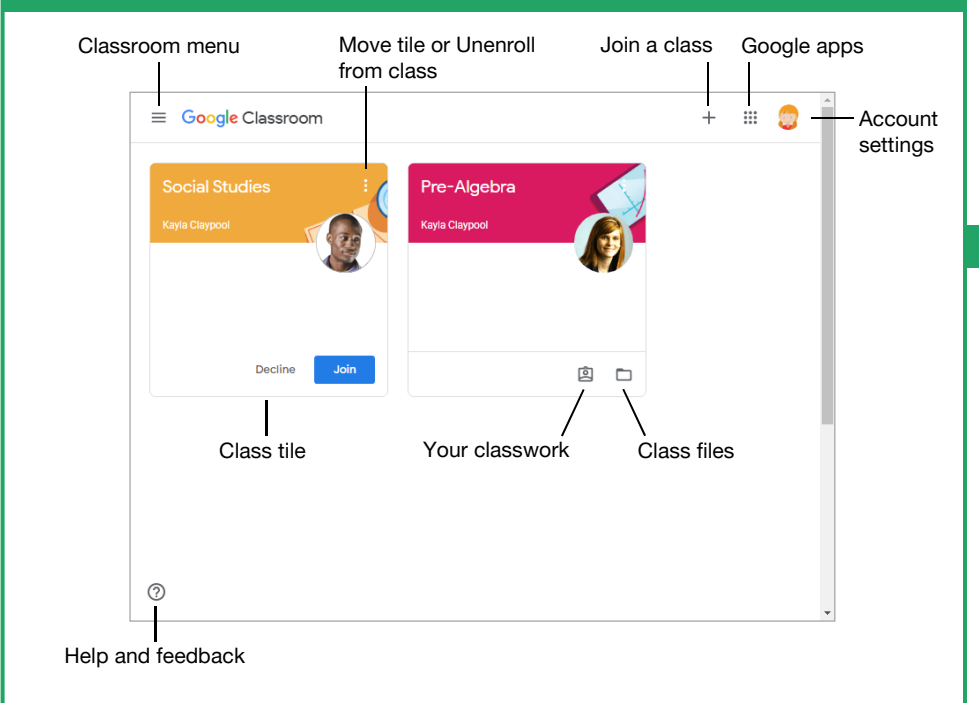

### The Class Screen

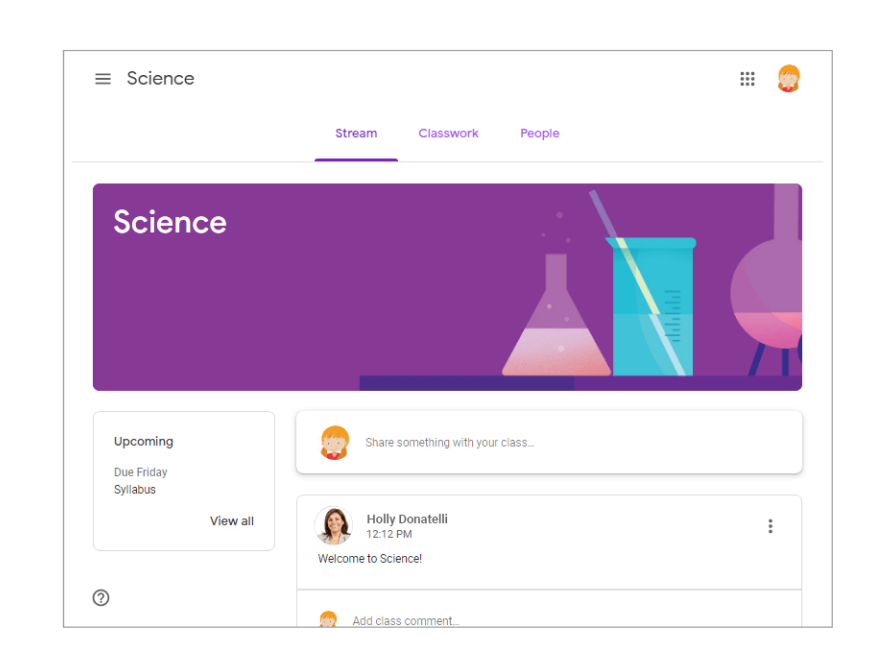

The Stream page: Shows all the class activity, including upcoming assignments that are due and any recent posts from the teacher or other students.

**The Classwork page:** Where you go to view and complete any assignments for the class.

The People page: Shows your teacher and a list of all your classmates.

Navigate to classroom.google.com in a browser window. Click the Go to Classroom button, then enter your Google account email address and click Next. Enter your Google account password and click **Next**. You are brought to the Google Classroom home page and will see your profile picture at the upperright corner, if you have one.

### Join a Class

If invited by a teacher, click Join on the class tile that appears on the Google Classroom page.

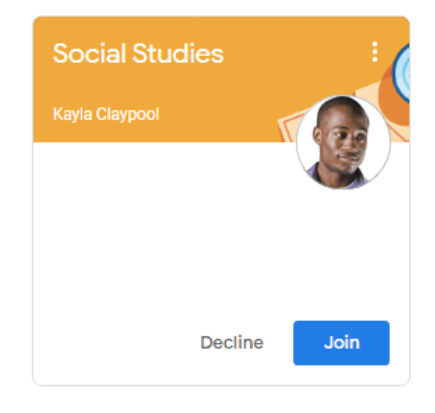

If entering a class code from a teacher, click the Join a class button, enter the class code, and click Join.

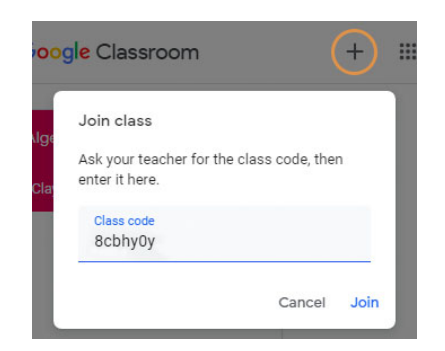

### Google Drive

Your Google Drive is connected to your Google Classroom account. A Classroom folder is automatically created for you in your drive at drive.google.com.

### **Commenting**

Class comments are visible to everyone in the class. Private comments posted are only visible to the teacher.

### Your Organization's Name Here

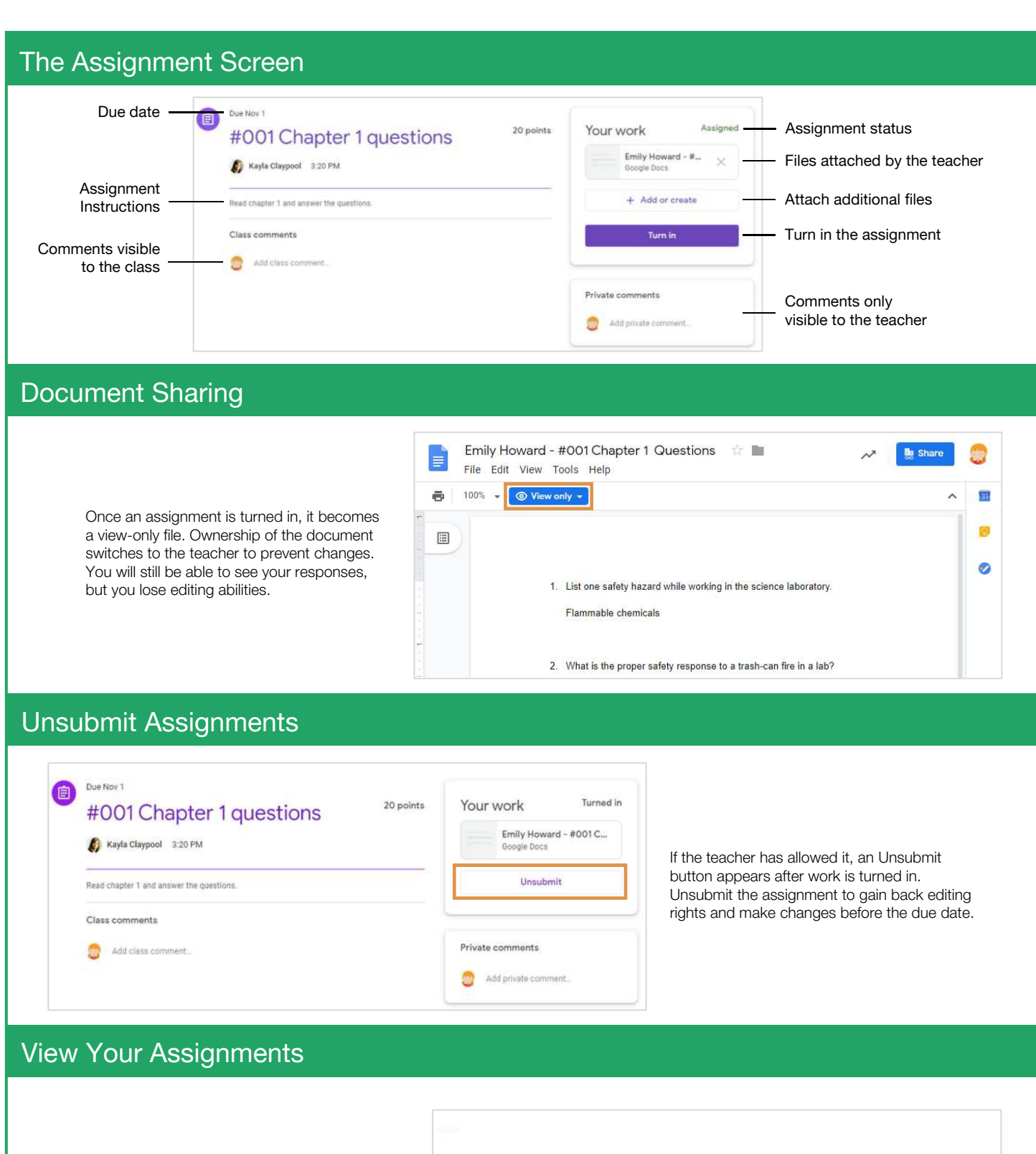

If the teacher displays grades in Google Classroom, you can check grades on the View your work page. Click the **Classwork** tab, then click **View your work**. This page displays all your assigned classwork with dues dates, as well as the status or grade received.

![](_page_1_Picture_107.jpeg)

# **Custom**Cuide

## Get More Free Quick References!

Visit [ref.customguide.com](https://www.customguide.com/s/4nbb6q) to download.

![](_page_2_Picture_3.jpeg)

## Loved by Learners, Trusted by Trainers

Please consider our other training products!

![](_page_2_Picture_6.jpeg)

![](_page_2_Picture_7.jpeg)

### Interactive eLearning

Get hands-on training with bite-sized tutorials that recreate the experience of using actual software. SCORM-compatible lessons.

### Customizable Courseware

Why write training materials when we've done it for you? Training manuals with unlimited printing rights!

## Over 3,000 Organizations Rely on CustomGuide

![](_page_2_Picture_13.jpeg)

![](_page_2_Picture_14.jpeg)

![](_page_2_Picture_15.jpeg)

![](_page_2_Picture_16.jpeg)

Contact Us! sales@customguide.com 612.871.5004